With Virtual Events, you benefit from the service of a professional event producer who assists you before, during and after your event.

## **Roles and responsibilities**

**Requestor/Booker:** Completes the [booking form](https://www.globalservices.bt.com/content/dam/globalservices/documents/support/conferencing/pdf/bt-event-production/Microsoft-Teams-Live-Event-Booking-Form.docx) and raises a request.

**Virtual Events producer (BT):** Schedules the event, sends invites, hosts a rehearsal, conducts checks before the event, supports during the event and moderates Q&A. Provides post event reports.

**Presenters:** Speakers who deliver content during the event.

**Participants:** Attendees joining the live event as audience or watching on demand.

## **Features**

Summary of key features and capabilities:

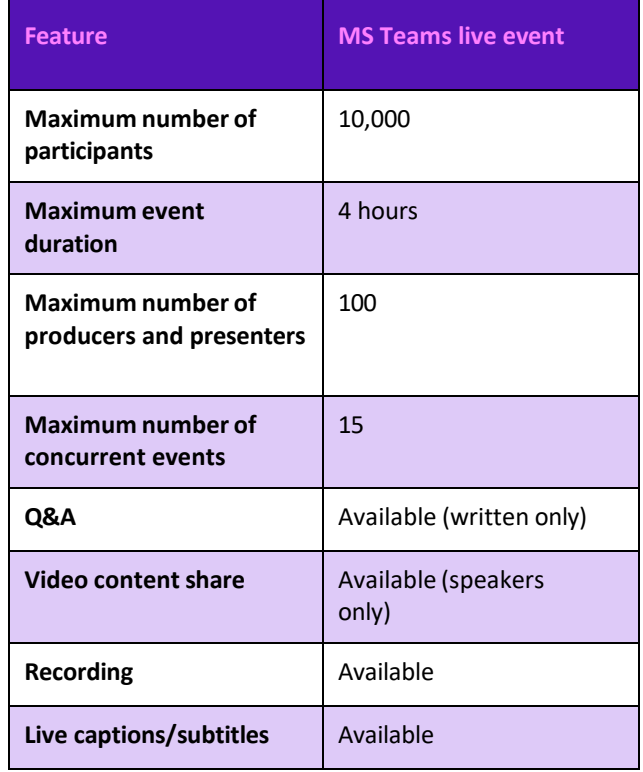

View the [full list of features](https://docs.microsoft.com/en-us/microsoftteams/teams-live-events/plan-for-teams-live-events) or alternatively speak to the Virtual Events team.

 $\mathcal{E}$ 

## **Booking an event**

Before you begin the scheduling process, please have the following information ready.

BT account holder details:

- 1. billing EB no. (if available)
- 2. company name
- 3. first and last name
- 4. phone number
- 5. email address
- 6. time zone

Event details:

- 7. topic
- 8. event date
- 9. event start time and time zone
- 10. duration of event
- 11. number of participants
- 12. Presenter(s) details e.g., name(s) and email address(es).

To book an event complete the booking form and send via email to the Virtual Events team at: [virtualevents@bt.com](mailto:virtualevents@bt.com)

The Virtual Events team will schedule the event within 48 hours and send confirmed email invites with joining links.

**Note:** The joining links for presenters and participants will be different.

## **Learn more**

- Microsoft [Virtual Event presenter playbook>](https://adoption.microsoft.com/files/hub/VEP%20for%20CELA%20Final%20Pub_Presenter.pdf)
- [Microsoft Virtual Event attendee](https://adoption.microsoft.com/files/hub/VEP%20for%20CELA%20Final%20Pub_Attendee.pdf) playbook>
- [Microsoft Virtual Event IT playbook>](https://adoption.microsoft.com/files/hub/VEP%20for%20CELA%20Final%20Pub_IT%20Admin.pdf)
- [Present in a live event in Teams>](https://support.microsoft.com/en-us/office/present-in-a-live-event-in-teams-d58fc9db-ff5b-4633-afb3-b4b2ddef6c0a#ID0EBF%3DDesktop)
- [Attend a live event in Teams>](https://support.microsoft.com/en-us/office/attend-a-live-event-in-teams-a1c7b989-ebb1-4479-b750-c86c9bc98d84)
- [Best practices>](https://www.globalservices.bt.com/en/my-account/support/collaboration/bt-event-production-service/best-practices)
- [FAQs>](https://www.globalservices.bt.com/en/my-account/support/collaboration/bt-event-production-service/faqs)

Discover more about Microsoft Teams Live Event at the [BT support centre >](https://www.globalservices.bt.com/en/my-account/support/collaboration/bt-event-production-service)

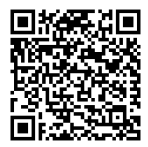

**Note: Some steps, screenshots and options may differ slightly depending on the application, browser, operating system, and software version you are using.**